# cisco.

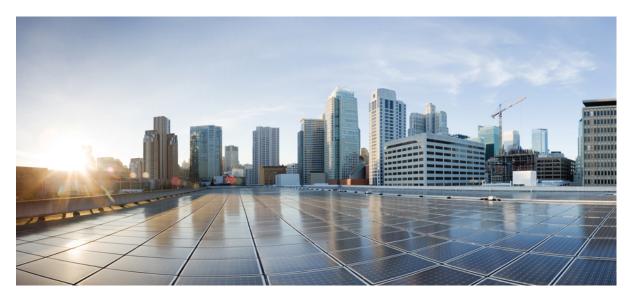

### Cisco FindIT Network Manager & Probe Installation Guide for Linux, Version 2.x

First Published: 2020-03-05

### **Americas Headquarters**

Cisco Systems, Inc. 170 West Tasman Drive San Jose, CA 95134-1706 USA http://www.cisco.com Tel: 408 526-4000 800 553-NETS (6387) Fax: 408 527-0883 THE SPECIFICATIONS AND INFORMATION REGARDING THE PRODUCTS IN THIS MANUAL ARE SUBJECT TO CHANGE WITHOUT NOTICE. ALL STATEMENTS, INFORMATION, AND RECOMMENDATIONS IN THIS MANUAL ARE BELIEVED TO BE ACCURATE BUT ARE PRESENTED WITHOUT WARRANTY OF ANY KIND, EXPRESS OR IMPLIED. USERS MUST TAKE FULL RESPONSIBILITY FOR THEIR APPLICATION OF ANY PRODUCTS.

THE SOFTWARE LICENSE AND LIMITED WARRANTY FOR THE ACCOMPANYING PRODUCT ARE SET FORTH IN THE INFORMATION PACKET THAT SHIPPED WITH THE PRODUCT AND ARE INCORPORATED HEREIN BY THIS REFERENCE. IF YOU ARE UNABLE TO LOCATE THE SOFTWARE LICENSE OR LIMITED WARRANTY, CONTACT YOUR CISCO REPRESENTATIVE FOR A COPY.

The Cisco implementation of TCP header compression is an adaptation of a program developed by the University of California, Berkeley (UCB) as part of UCB's public domain version of the UNIX operating system. All rights reserved. Copyright © 1981, Regents of the University of California.

NOTWITHSTANDING ANY OTHER WARRANTY HEREIN, ALL DOCUMENT FILES AND SOFTWARE OF THESE SUPPLIERS ARE PROVIDED "AS IS" WITH ALL FAULTS. CISCO AND THE ABOVE-NAMED SUPPLIERS DISCLAIM ALL WARRANTIES, EXPRESSED OR IMPLIED, INCLUDING, WITHOUT LIMITATION, THOSE OF MERCHANTABILITY, FITNESS FOR A PARTICULAR PURPOSE AND NONINFRINGEMENT OR ARISING FROM A COURSE OF DEALING, USAGE, OR TRADE PRACTICE.

IN NO EVENT SHALL CISCO OR ITS SUPPLIERS BE LIABLE FOR ANY INDIRECT, SPECIAL, CONSEQUENTIAL, OR INCIDENTAL DAMAGES, INCLUDING, WITHOUT LIMITATION, LOST PROFITS OR LOSS OR DAMAGE TO DATA ARISING OUT OF THE USE OR INABILITY TO USE THIS MANUAL, EVEN IF CISCO OR ITS SUPPLIERS HAVE BEEN ADVISED OF THE POSSIBILITY OF SUCH DAMAGES.

Any Internet Protocol (IP) addresses and phone numbers used in this document are not intended to be actual addresses and phone numbers. Any examples, command display output, network topology diagrams, and other figures included in the document are shown for illustrative purposes only. Any use of actual IP addresses or phone numbers in illustrative content is unintentional and coincidental.

All printed copies and duplicate soft copies of this document are considered uncontrolled. See the current online version for the latest version.

Cisco has more than 200 offices worldwide. Addresses and phone numbers are listed on the Cisco website at www.cisco.com/go/offices.

Cisco and the Cisco logo are trademarks or registered trademarks of Cisco and/or its affiliates in the U.S. and other countries. To view a list of Cisco trademarks, go to this URL: www.cisco.com go trademarks. Third-party trademarks mentioned are the property of their respective owners. The use of the word partner does not imply a partnership relationship between Cisco and any other company. (1721R)

© 2020 Cisco Systems, Inc. All rights reserved.

The Java logo is a trademark or registered trademark of Sun Microsystems, Inc. in the U.S. or other countries.

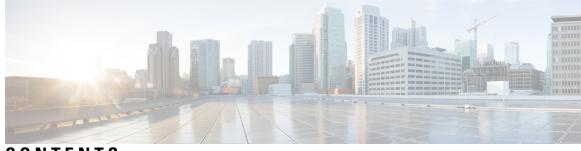

### CONTENTS

|           | Cisco FindUT Network Monogoment Occurring 1                 |
|-----------|-------------------------------------------------------------|
| CHAPTER 1 | Cisco FindIT Network Management Overview 1                  |
|           | About Cisco FindIT Network Management 1                     |
|           | Audience 1                                                  |
|           | Related Documents 2                                         |
|           | Terminology 2                                               |
|           | System Requirements for Cisco FindIT Network Manager 3      |
|           | System Requirements for Cisco FindIT Network Probe 4        |
| CHAPTER 2 | Installing Cisco FindIT Network Manager 7                   |
|           | Obtaining and Verifying FindIT Network Manager Software 7   |
|           | Installing Cisco FindIT Network Manager with Ubuntu Linux 7 |
|           | Removing Cisco FindIT Network Manager from Ubuntu Linux 8   |
| CHAPTER 3 | Installing FindIT Network Probe 9                           |
|           | Obtaining and Verifying FindIT Network Probe Software 9     |
|           | Installing FindIT Network Probe with Ubuntu Linux 9         |
|           | Installing on a Raspberry Pi <b>10</b>                      |
|           | Removing FindIT Network Probe from Ubuntu or Raspbian 10    |

#### Contents

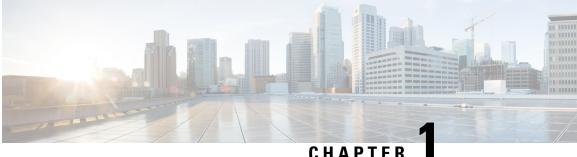

### **Cisco FindIT Network Management Overview**

This chapter contains the following sections:

- About Cisco FindIT Network Management, on page 1
- Audience, on page 1
- Related Documents, on page 2
- Terminology, on page 2
- System Requirements for Cisco FindIT Network Manager, on page 3
- System Requirements for Cisco FindIT Network Probe, on page 4

### About Cisco FindIT Network Management

Cisco FindIT Network Management provides tools that help you monitor and manage your Cisco 100 to 500 Series network. FindIT Network Management automatically discovers your network, and allows you to configure and monitor all supported Cisco 100 to 500 Series devices such as Cisco switches, routers, and wireless access points. It also notifies you the availability of firmware updates, and about any devices that are no longer under warranty or covered by a support contract.

FindIT Network Manager is a distributed application which is comprised of two separate components or applications: one or more Probes referred to as FindIT Network Probe and a single Manager called FindIT Network Manager.

An instance of FindIT Network Probe is installed at each site in the network, performs network discovery and communicates directly with each Cisco device. A single instance of FindIT Network Manager is installed at a convenient location in the network and each Probe is associated with the Manager. From the Manager interface, you can get a high-level view of the status of all the sites in your network, or concentrate on a single site or device to see information specific to that site or device.

### Audience

This guide is primarily intended for network administrators who are responsible for Cisco FindIT Network Management software installation and management.

### **Related Documents**

The documentation for Cisco FindIT Network Manager & Probe is comprised of a number of separate guides. These include:

#### Installation Guides

The following table lists all the installation guides of FindIT software that can be deployed on different platforms. Refer the path provided in the location column for details:

| Supported Platforms                                                       | Location                                                                           |  |
|---------------------------------------------------------------------------|------------------------------------------------------------------------------------|--|
| Ubuntu Linux (Manager<br>and Probe) and<br>Raspbian Linux (Probe<br>only) | This document                                                                      |  |
| Amazon Web Services                                                       | Cisco FindIT Network Manager & Probe Installation Guide for Amazon Web<br>Services |  |
| Oracle VirtualBox                                                         | Cisco FindIT Network Manager & Probe Installation Guide for Oracle<br>VirtualBox   |  |
| Microsoft Hyper-V                                                         | Cisco FindIT Network Manager & Probe Installation Guide for Microsoft<br>Hyper-V   |  |
| VMWare vSphere,<br>Workstation and Fusion                                 | Cisco FindIT Network Manager & Probe Installation Guide for VMWare                 |  |

- Quick Start Guide—This provides details on performing the initial setup for FindIT Network Manager & Probe using the most commonly selected options. Refer to Cisco FindIT Network Manager and Probe Quick Start Guide.
- Administration Guide—This is a reference guide that provides details about all the features and options provided by the software and how they may be configured and used. Refer to Cisco FindIT Network Manager and Probe Administration Guide.

### Terminology

| Term                             | Description                                                                                                    |
|----------------------------------|----------------------------------------------------------------------------------------------------|
| Hyper-V                          | A virtualization platform provided by Microsoft Corporation.                                                                                                   |
| Open Virtualization Format (OVF) | A TAR archive containing one or more virtual machines in OVF format. It is a platform-independent method of packaging and distributing Virtual Machines (VMs). |

| Term                                                | Description                                                                                                    |  |  |
|-----------------------------------------------------|----------------------------------------------------------------------------------------------------|--|--|
| Open Virtual Appliance or Application<br>(OVA) file | Package that contains the following files used to describe a virtual machine and saved in a single archive using .TAR packaging:<br>• Descriptor file (.OVF)                                                                                                    |  |  |
|                                                     | • Manifest (.MF) and certificate files (optional)                                                                                                    |  |  |
| Raspberry Pi                                        | A very low cost, single board computer developed by the Raspberry<br>Pi Foundation. For more information, see<br>https://www.raspberrypi.org/.                                                                                                    |  |  |
| Raspbian                                            | A Debian-based linux distribution optimized for the Raspberry Pi.<br>For more information, see <i>https://www.raspbian.org/</i> .                                                                                                    |  |  |
| VirtualBox                                          | A virtualization platform provided by Oracle Corporation.                                                                                                    |  |  |
| Virtual Hard Disk (VHD)                             | Virtual hard disk is a disk image file format for storing the complete contents of a hard drive.                                                                                                    |  |  |
| Virtual Machine (VM)                                | A virtual computing environment in which a guest operating system<br>and associated application software can run. Multiple VMs can<br>operate on the same host system concurrently.                                                                                               |  |  |
| • VMWare ESXi                                       | A virtualization platform provided by VMWare Inc.                                                                                                    |  |  |
| VMWare Fusion                                       |                                                                                                    |  |  |
| • vSphere Server                                    |                                                                                                    |  |  |
| VMWare Workstation                                  |                                                                                                    |  |  |
| vSphere Client                                      | User interface that enables users to connect remotely to vCenter<br>Server or ESXi from any Windows PC. You can use the primary<br>interface for vSphere Client to create, manage, and monitor VMs,<br>their resources, and the hosts. It also provides console access to<br>VMs. |  |  |

### **System Requirements for Cisco FindIT Network Manager**

Cisco FindIT Network Manager is distributed as an installer for use with the Ubuntu Linux distribution. To run FindIT Network Manager under Ubuntu Linux, your environment must be running Ubuntu version 16.04.x (Xenial Xerus) on a 64-bit Intel architecture platform. Cisco recommends using the Ubuntu server distribution and only installing packages required by FindIT Network Manager.

The following table lists the compute resources required for FindIT Network Manager based on the number of devices under management:

| #Device Supported | # vCPU | RAM  | Disk Space |
|-------------------|--------|------|------------|
| Up to 300         | 2      | 4GB  | 60GB       |
| Up to 2500        | 12     | 24GB | 60GB       |

**Table 1: FindIT Network Manager Compute Resource Requirements** 

FindIT Network Manager is administered through a web user interface. To use this interface, your browser must be one of the following:

- Apple Safari version 11 (macOS only) or above
- · Google Chrome version 72 (Recommended) or above
- Microsoft Edge version 42 or above
- Mozilla Firefox version 65 or above

#### Note

When using Safari, check that the certificate from FindIT Network Probe is set to **Always Trust**. Otherwise, certain functions that depend on the use of secure websockets are expected to fail. This is a limitation of the Safari web browser.

Your network must allow all instances of FindIT Network Probe to establish TCP connectivity with FindIT Network Manager. For more details on the ports and protocols used, see *Frequently Asked Questions* in the Cisco FindIT Network Manager and Probe Quick Start Guide.

### **System Requirements for Cisco FindIT Network Probe**

Cisco FindIT Network Probe is distributed as a virtual machine image, and as installers for use with the following operating systems:

- Ubuntu Linux distribution running on a PC
- Raspbian Linux distribution running on a Raspberry Pi

To run FindIT Network Manager under Ubuntu Linux operating system, your environment must meet the following requirements:

- Ubuntu version 16.04.x (Xenial Xerus)
- CPU: 1x 64-bit Intel architecture
- Memory: 512MB
- Disk space: 5GB

To run the FindIT Network Probe on a Raspberry Pi, your environment must meet the following requirements:

- Hardware: Raspberry Pi 3 Model B/B+ or Raspberry Pi 4 Model B
- Disk space: 5GB

• OS: Raspbian Stretch or Raspbian Buster

FindIT Network Probe is administered through a web user interface. To use this interface, your browser must be one of the following:

- Apple Safari version 11 (macOS only) or above
- · Google Chrome version 72 (Recommended) or above
- Microsoft Edge version 42 or above
- Mozilla Firefox version 65 or above

FindIT Network Probe monitors and accesses the network devices that meet the following requirements:

- Must be in the same subnet as the PC that is running the FindIT Network Probe, or be directly attached to a managed device and reachable via TCP/IP
- Must be a Cisco 100 to 500 Series device with the Bonjour service enabled

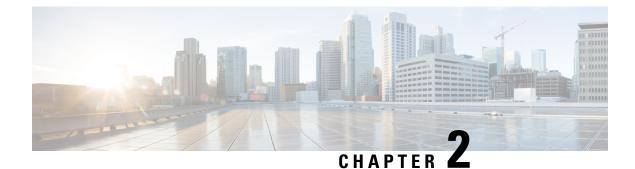

## Installing Cisco FindIT Network Manager

This chapter contains the following sections:

- Obtaining and Verifying FindIT Network Manager Software, on page 7
- Installing Cisco FindIT Network Manager with Ubuntu Linux, on page 7
- Removing Cisco FindIT Network Manager from Ubuntu Linux, on page 8

### **Obtaining and Verifying FindIT Network Manager Software**

Cisco FindIT Network Manager is distributed as an installer for use with the Ubuntu Linux distribution. To obtain the Linux installer, navigate to *https://www.cisco.com/go/findit-sw*.

The Linux installer has been signed by Cisco to ensure that the software has not been tampered with. The Linux installer automatically verifies the cryptographic signature of the package during execution and prior to installation. If the signature verification fails, an error is reported and the installation process aborts. Signature verification is also performed if an upgrade is being performed automatically by the FindIT Network Manager application.

### Installing Cisco FindIT Network Manager with Ubuntu Linux

Once you have obtained the FindIT Network Manager software, you may install it using the following steps:

- Ensure you have a working Ubuntu Linux environment available to host the application. For assistance
  in setting up Ubuntu Linux, consult the Ubuntu Linux documentation (*https://help.ubuntu.com/*). The
  tutorial at *https://tutorials.ubuntu.com/tutorial/tutorial-install-ubuntu-server-1604* may provide a useful
  starting point.
- 2. Copy the installer file to the Ubuntu Linux PC.
- 3. Execute the installer using the command sh <filename of installer>. For example, sh finditmanager-1.1.0-ubuntu-xenial-amd64.sh. If necessary, enter your password at the sudo prompt.

After the installation process completes, the FindIT Network Manager application will start automatically. Refer to the Cisco FindIT Network Manager and Probe Quick Start Guide for details of how to access the application and perform initial setup.

### **Removing Cisco FindIT Network Manager from Ubuntu Linux**

To remove FindIT Network Manager and all its dependencies from an Ubuntu system but retain the Manager's configuration, do the following:

- 1. Log on to the operating system using either the console or SSH.
- 2. Enter the command sudo apt-get autoremove findit-manager and follow the prompts.

To completely remove FindIT Network Manager, its dependencies and configuration from an Ubuntu system, do the following:

- 1. Log on to the operating system using either the console or SSH.
- 2. Enter the command sudo apt-get --purge autoremove findit-manager and follow the prompts.

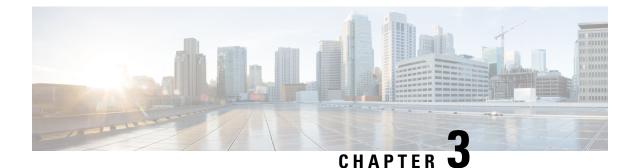

## **Installing FindIT Network Probe**

An instance of FindIT Network Probe is required for each site in your network that you want to manage. The Probe discovers the network, collects performance and configuration data from the discovered devices, and reports that information back to the Manager.

This chapter contains the following sections:

- Obtaining and Verifying FindIT Network Probe Software, on page 9
- Installing FindIT Network Probe with Ubuntu Linux, on page 9
- Installing on a Raspberry Pi, on page 10
- Removing FindIT Network Probe from Ubuntu or Raspbian, on page 10

### **Obtaining and Verifying FindIT Network Probe Software**

FindIT Network Probe is provided as a virtual machine image, and as installers for use with the following operating systems:

- Ubuntu Linux distribution running on a PC
- Raspbian Linux distribution running on a Raspberry Pi

To obtain the Linux installers, navigate to https://www.cisco.com/go/findit-sw.

The Linux installers have been signed by Cisco to ensure that the software has not been tampered with. The Linux installer automatically verifies the cryptographic signature of the package during execution and prior to installation. If the signature verification fails, an error is reported and the installation process aborts. Signature verification is also performed if an upgrade is being performed automatically by the FindIT Network Probe application.

### Installing FindIT Network Probe with Ubuntu Linux

Once you have obtained the FindIT Network Probe software, you may install it using the following steps:

- Ensure you have a working Ubuntu Linux environment available to host the application. For assistance
  in setting up Ubuntu Linux, consult the Ubuntu Linux documentation (https://help.ubuntu.com/). The
  tutorial at https://tutorials.ubuntu.com/tutorial/tutorial-install-ubuntu-server-1604 may provide a useful
  starting point.
- 2. Copy the installer file to the Ubuntu Linux PC.

The network interface of the Linux system should be connected to a VLAN containing the management interfaces for at least one of the network devices. If the Probe is not directly connected to at least one network device, it may be unable to fully discover the network.

3. Execute the installer using the command sh <filename of installer>. For example sh finditprobe-1.1.0-ubuntu-xenial-amd64.sh. If necessary, enter your password at the sudo prompt.

After the installation process completes, the FindIT Network Probe application will start automatically. Refer to the Cisco FindIT Network Manager and Probe Quick Start Guide for details on how to access the application and perform the initial setup.

### **Installing on a Raspberry Pi**

Once you have obtained the FindIT Network Probe software, you may install it using the following steps:

- 1. Download the Raspbian Stretch OS image available at *https://www.raspberrypi.org/downloads/raspbian/*. The 'lite' image is recommended to maximize the performance of the Probe.
- 2. Prepare the Raspberry Pi using the installation guide at https://www.raspberrypi.org/documentation/installation/installing-images/README.md.
- 3. Copy the FindIT Network Probe Raspbian Linux installer file to the Raspberry Pi.

The network interface of the Raspberry Pi should be connected to a VLAN containing the management interfaces for at least one of the network devices. If the Probe is not directly connected to at least one network device, it may be unable to fully discover the network.

4. Execute the installer using the command sh <filename of installer>. For example, sh finditprobe-1.1.1-raspbian-stretch-armhf.sh. If necessary, enter your password at the sudo prompt.

After the installation process completes, the FindIT Network Probe application will start automatically. Refer to the Cisco FindIT Network Manager and Probe Quick Start Guide for details of how to access the application and perform initial setup.

### **Removing FindIT Network Probe from Ubuntu or Raspbian**

To remove FindIT Network Probe and all its dependencies from an Ubuntu or Raspbian system and retain the Probe's configuration, do the following:

- 1. Log on to the operating system using either the console or SSH.
- 2. Enter the command sudo apt-get autoremove findit-probe and follow the prompts

To completely remove FindIT Network Probe, its dependencies and configuration from an Ubuntu or Raspbian system, do the following:

- 1. Log on to the operating system using either the console or SSH.
- 2. Enter the command sudo apt-get --purge autoremove findit-probe and follow the prompts.